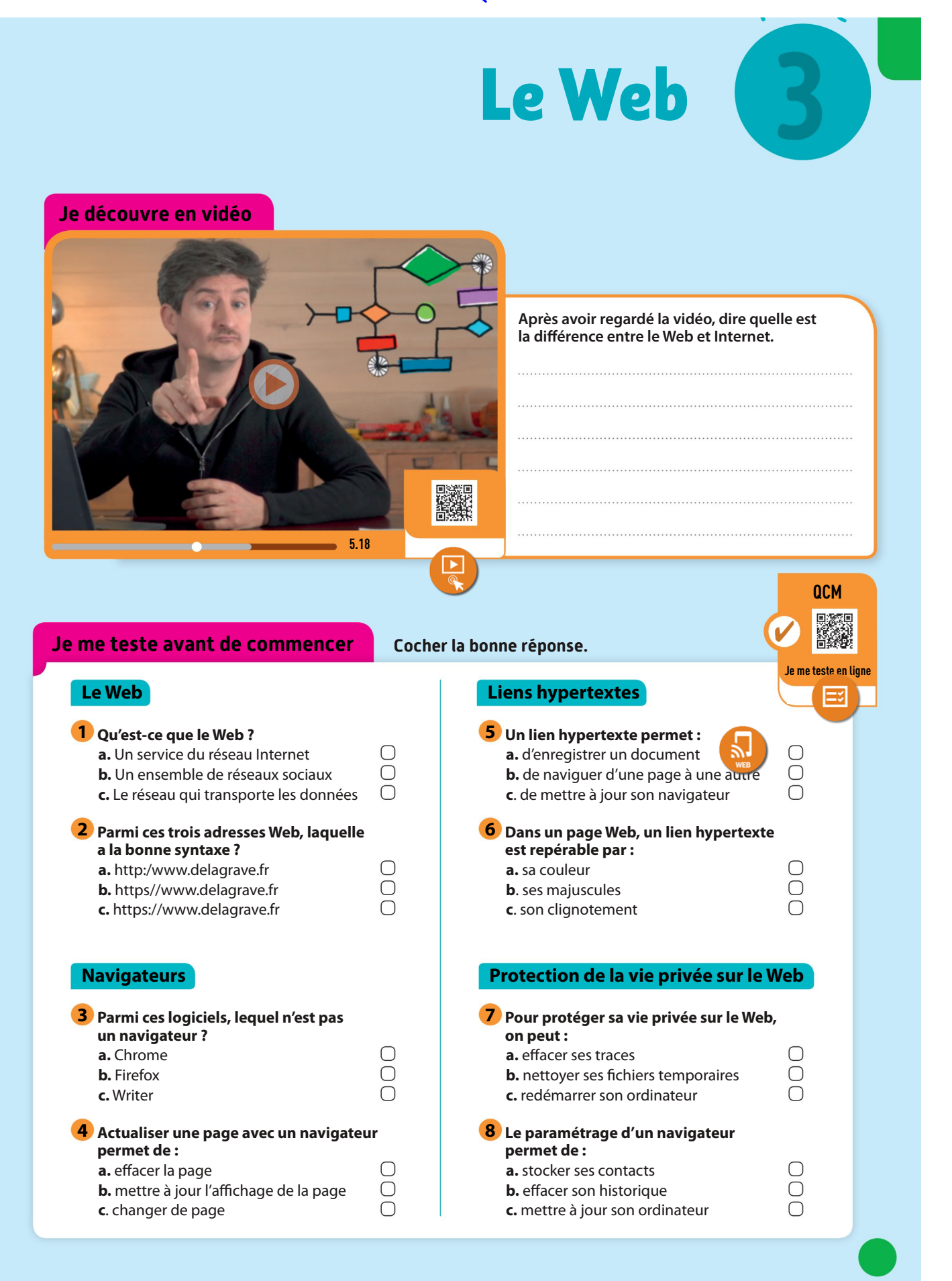

## http://www.prof-tc.fr SNT SNT Page 1/12

## Quels sont les éléments marquants de l'histoire du Web ?

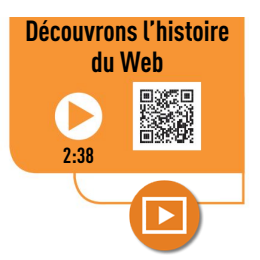

# 1965

### Naissance du concept d'hypertexte **numérique**

Le sociologue américain Ted Nelson publie le concept d'hypertexte : un texte numérique contenant des liens vers d'autres textes numériques, interconnectés.

# 1993

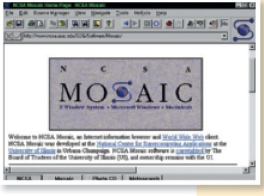

### Le premier navigateur

Pour lire des pages Web, il faut une application : c'est le navigateur. Développé aux États-Unis, à l'université d'Urbana-Champaign,

Le navigateur Mosaic 1.0 affichant le site Web de Mosaic Communications Corporation. Mosaic est le premier navigateur à avoir popularisé le Web.

# 1995

#### Un Web interactif et dynamique

En 1995, c'est la création de sites Web dynamiques (catalogues, boutiques en ligne, forums, etc.) au moyen de langages comme le PHP ou le JavaScript qui rendent les pages interactives.

# 1989

### L'invention du Web

(World Wide Web).

L'informaticien britannique Tim Berners-Lee propose aux physiciens du CERN (Conseil Européen pour la Recherche Nucléaire) un nouveau moyen de naviguer de documents en documents à

travers le réseau Internet. Ce système hypertexte donne naissance au Web

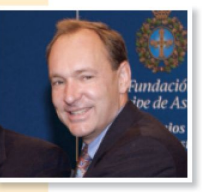

Tim Berners-Lee, inventeur du Web.

1994

#### Naissance du commerce en ligne

C'est à partir de 1994 que le commerce en ligne prend son envol avec la première transaction sécurisée sur le Web.

## Plus d'un milliard de sites Web 2014

En septembre 2014, la barre du milliard de sites Web est franchie

pour la première fois. Elle se stabilise jusqu'en 2016. En 2017, on compte près de 1,8 milliard de sites.

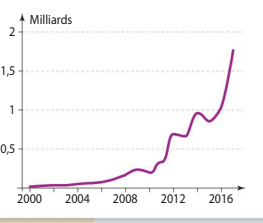

Nombre de sites Web de 2000 à 2017.

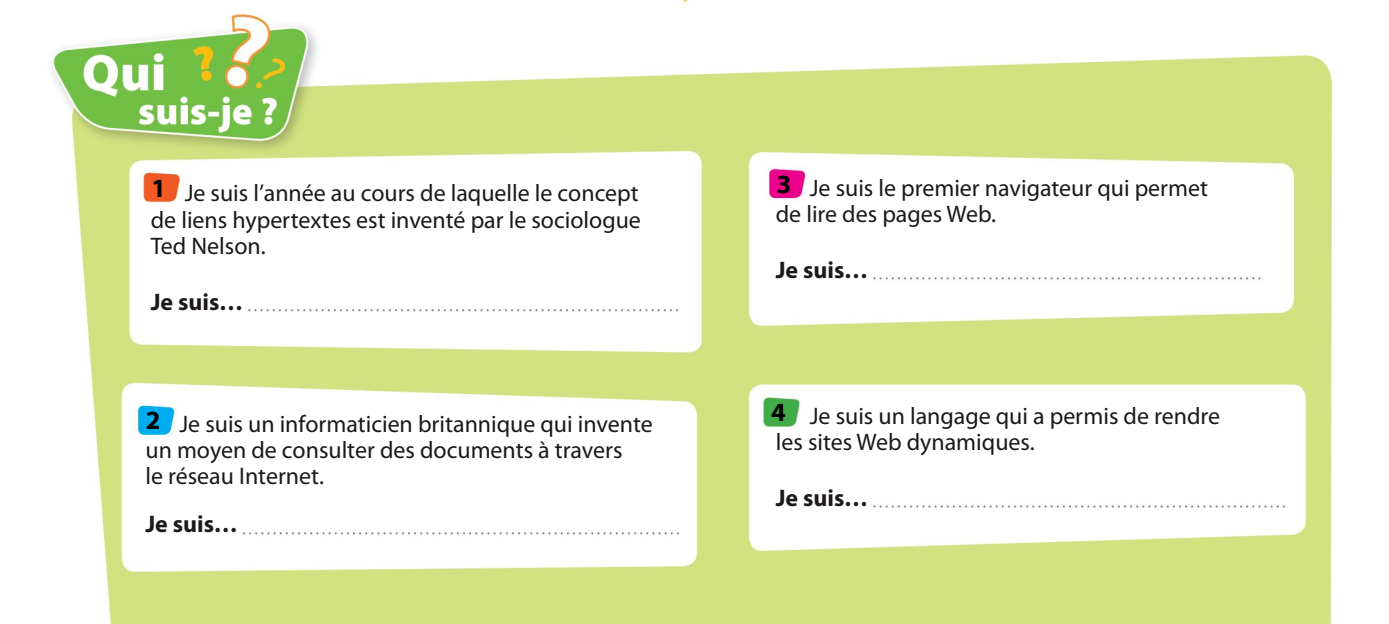

## http://www.prof-tc.fr SNT SNT Page 2/12

# Comment fonctionne le Web ?

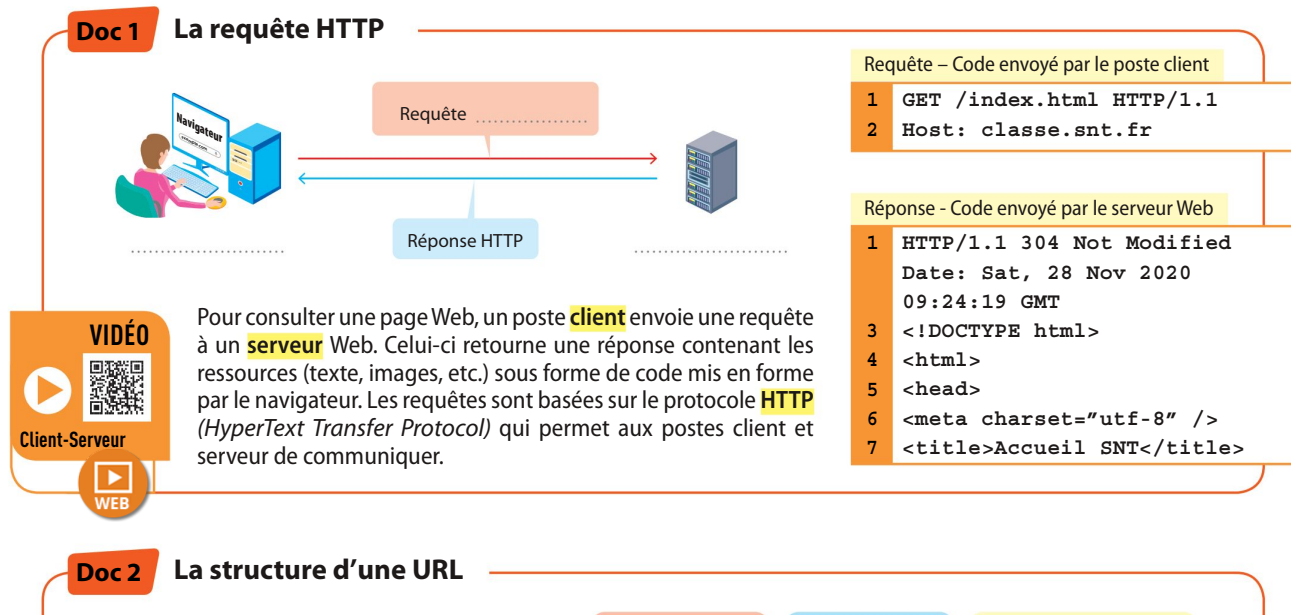

Une URL (Uniform Resource Locator) est l'adresse d'une page Web. Elle est composée de trois parties : le nom du protocole de communication, le nom de domaine (souvent une marque ou entreprise) et le chemin vers la ressource (page Web, vidéo, image, etc.).

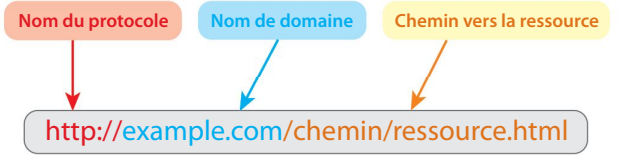

## QUESTIONS

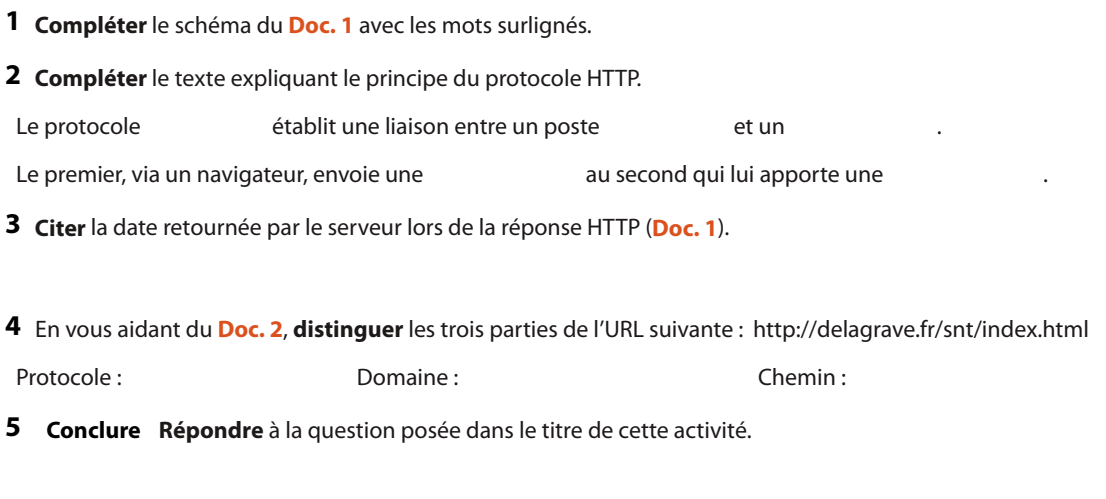

# Comment est codée une page Web ?

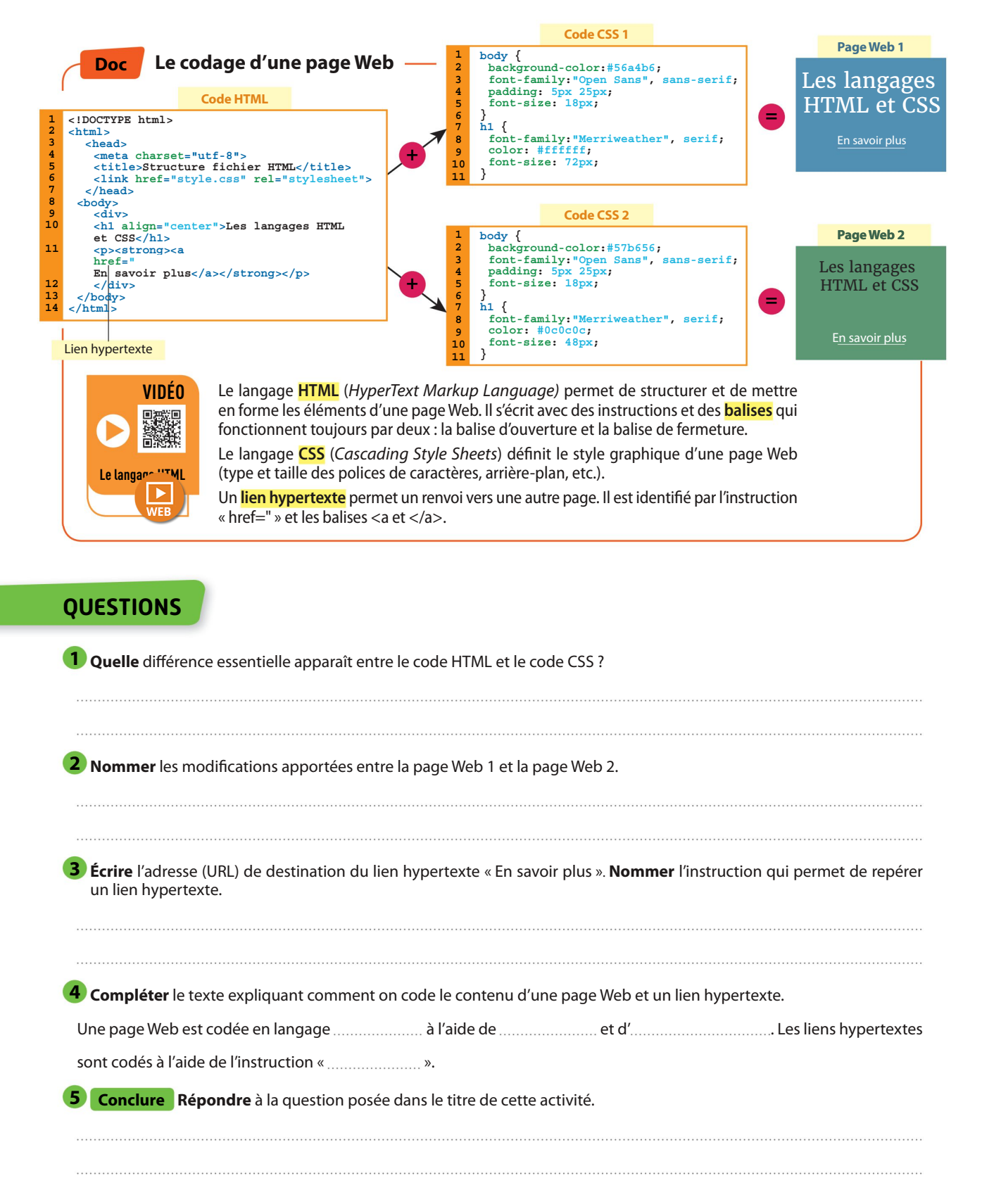

http://www.prof-tc.fr SNT SNT Page 4/12

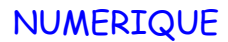

# Comment sécuriser sa navigation sur le Web ?

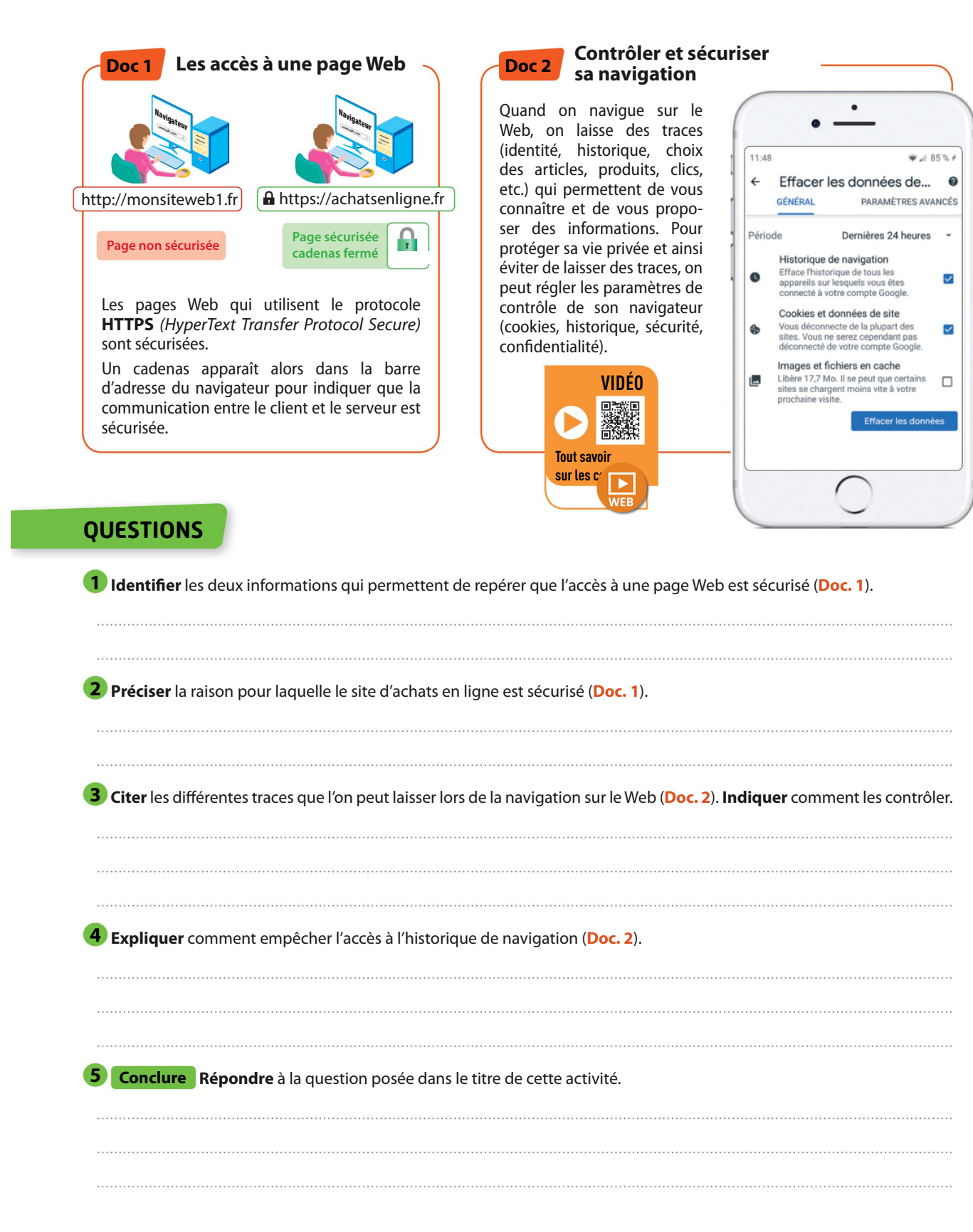

http://www.prof-tc.fr SNT SNT Page 5/12

# Comment fonctionnent les moteurs de recherche ?

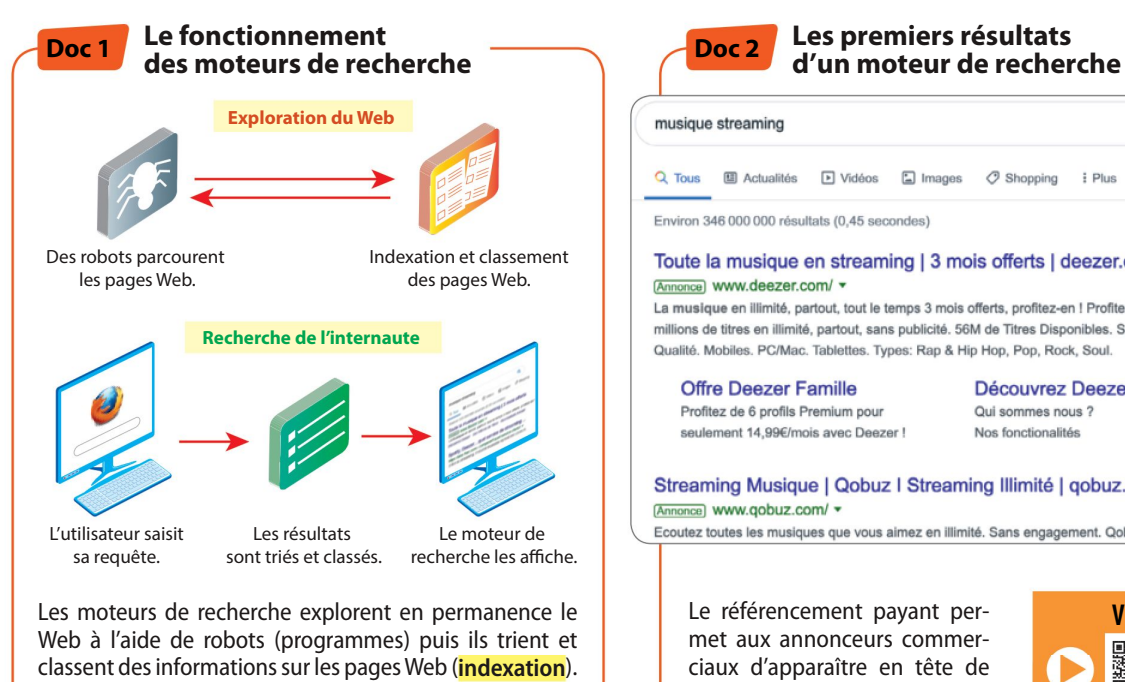

Lors d'une requête dans un moteur de recherche, les résultats (la liste des pages trouvées) sont classés à l'aide d'un algorithme de référencement en fonction de leur pertinence, leur popularité, le nombre de liens pointant sur le site, la qualité du site.

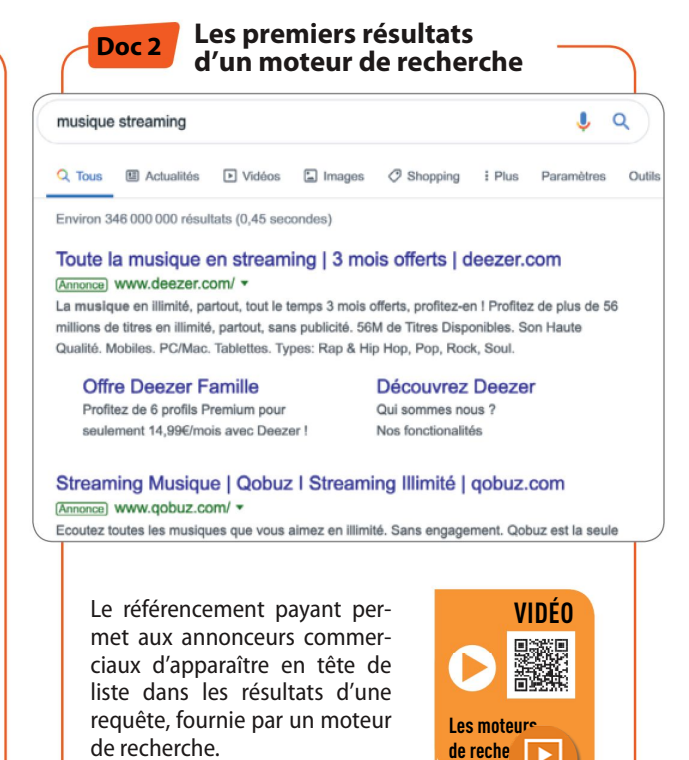

lienminister minister om de

### QUESTIONS

**1** Expliquer ce que font en permanence les moteurs de recherche (Doc. 1). 2) Expliquer les principaux critères de classement des résultats d'un moteur de recherche (Doc. 1). 3 À partir du Doc. 2, noter le type de résultat fourni en premier, par le moteur de recherche. Conclure Répondre à la question posée dans le titre de cette activité.

http://www.prof-tc.fr SNT SNT Page 6/12

# Info ou Intox : comment vérifier l'information sur le Web ?

Les fake news ou infox, informations fallacieuses ou fausses nouvelles, constituent des informations mensongères délivrées dans le but de manipuler ou tromper un public. Elles émanent d'un ou de plusieurs individus, en particulier sur les réseaux sociaux ou les blogs.

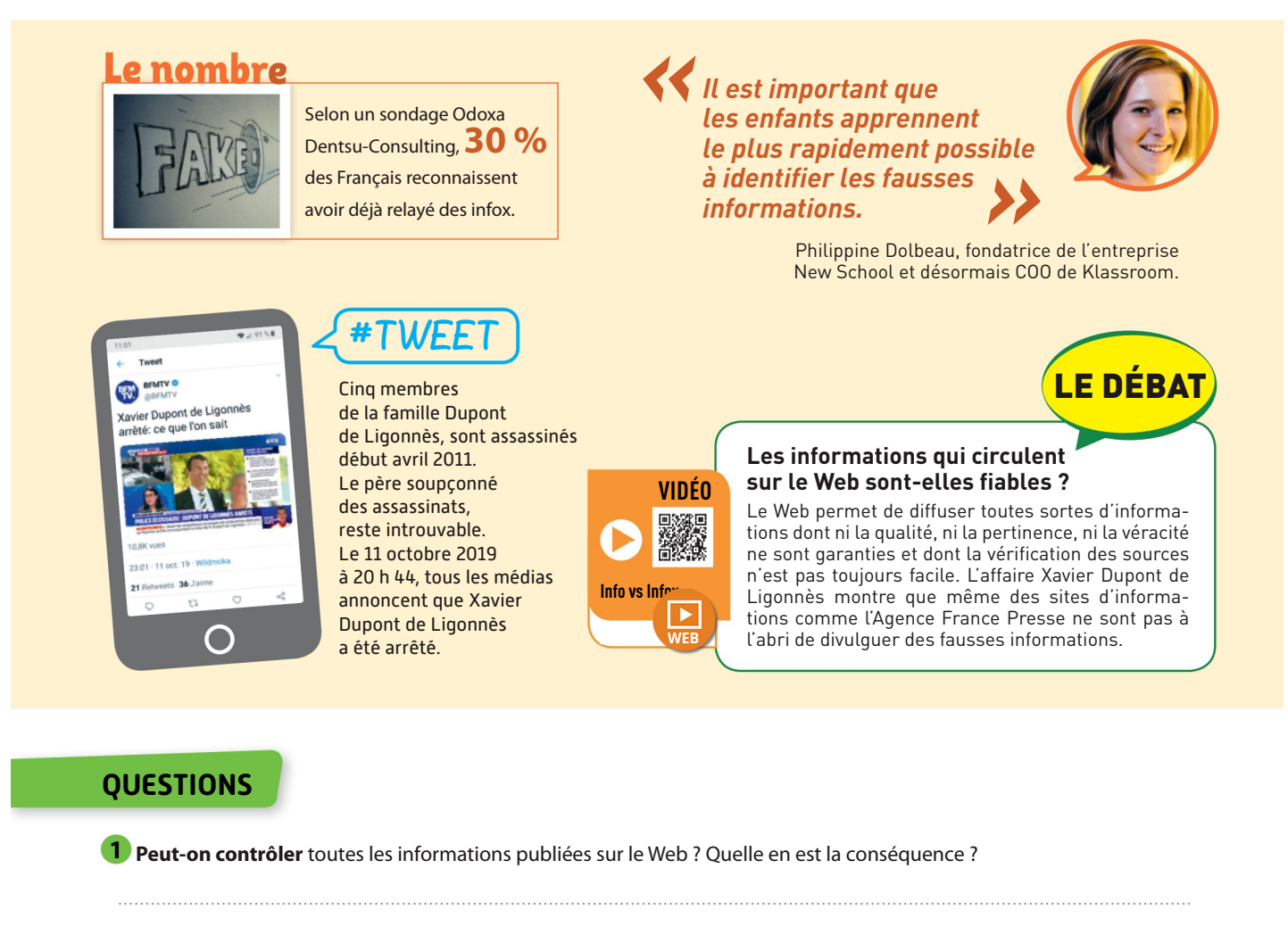

**2) LE DÉBAT Proposer** des arguments en faveur de la fiabilité des informations sur le Web et des arguments contraires.

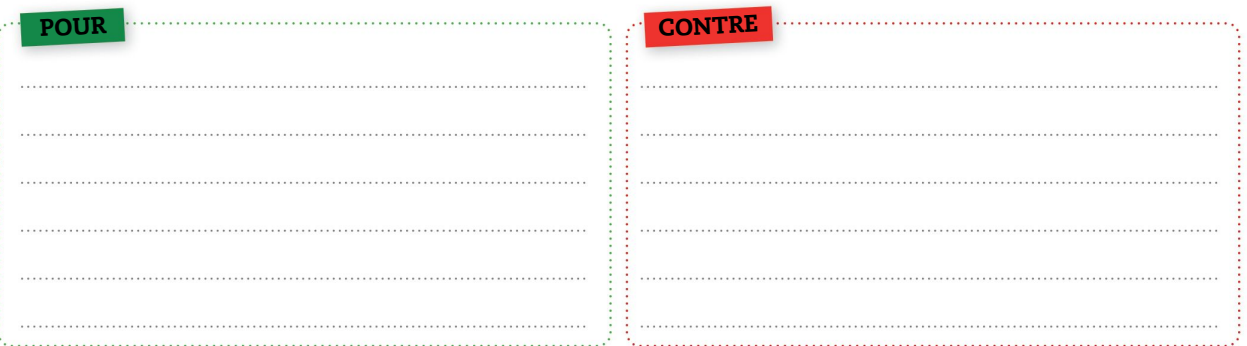

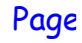

# L'ESSENTIEL

Compléter les schémas avec les mots clés.

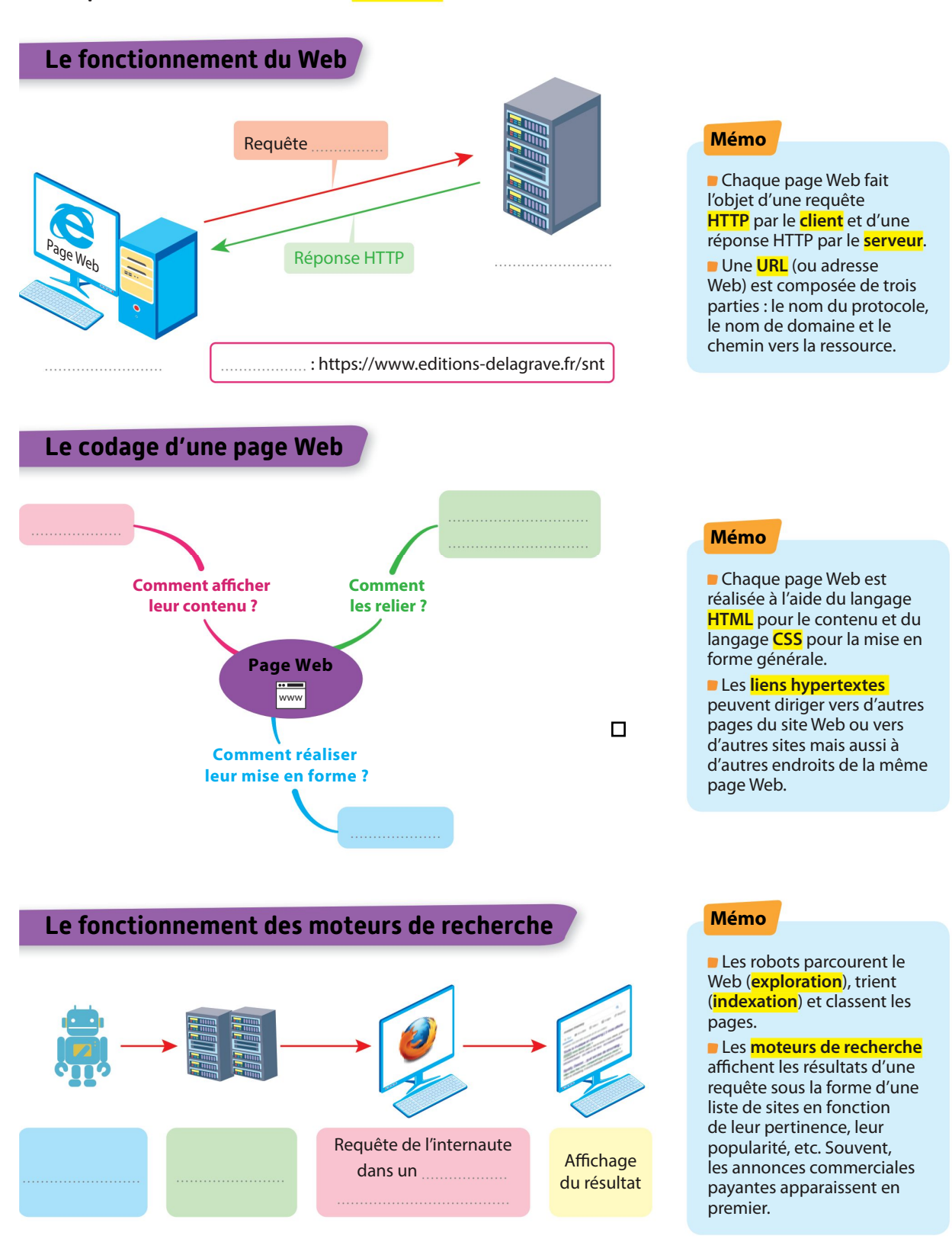

# NUMERIQUE TEST

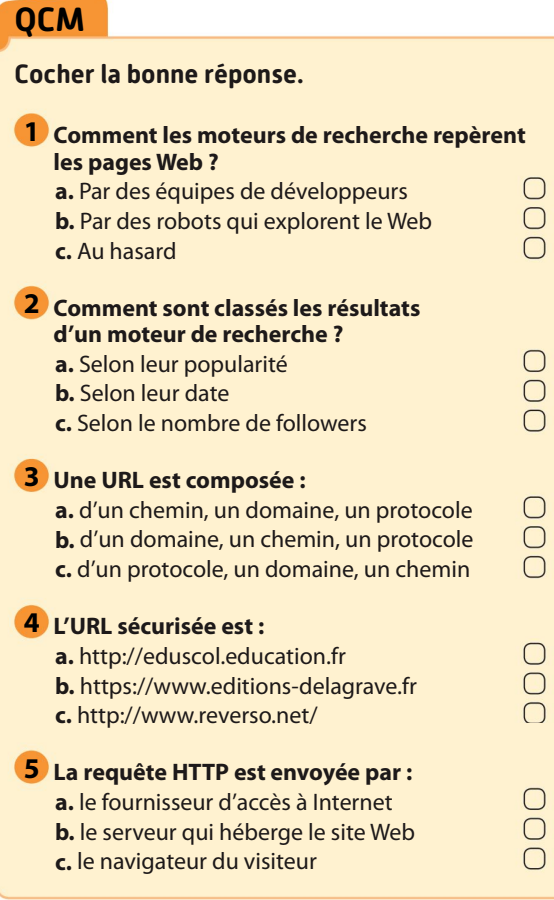

#### $\frac{2}{3}$ VRAI ou FAUX Cocher la bonne réponse V F L'adresse d'un site Web sécurisé affiche un cadenas.  $\overline{O}$   $\overline{O}$ 7 Une page Web est écrite en HTML.  $O$   $O$ 8 Un lien hypertexte est défini par  $\overline{O}$   $\overline{O}$ l'instruction « href=" ».  $\cap$   $\cap$ **9** Les cookies sont obligatoires. 10 La mise en forme d'un page Web  $\bigcirc$   $\bigcirc$ est décrite par le code CSS. L'historique d'un navigateur permet de consulter ses dernières visites.  $\bigcirc$   $\bigcirc$ 12 Les résultats d'un moteur de recherche sont classés en fonction du nombre  $\bigcirc$   $\bigcirc$ de visites.

### L'INTRUS

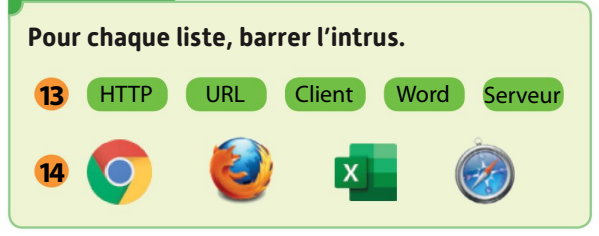

## LES PAIRES

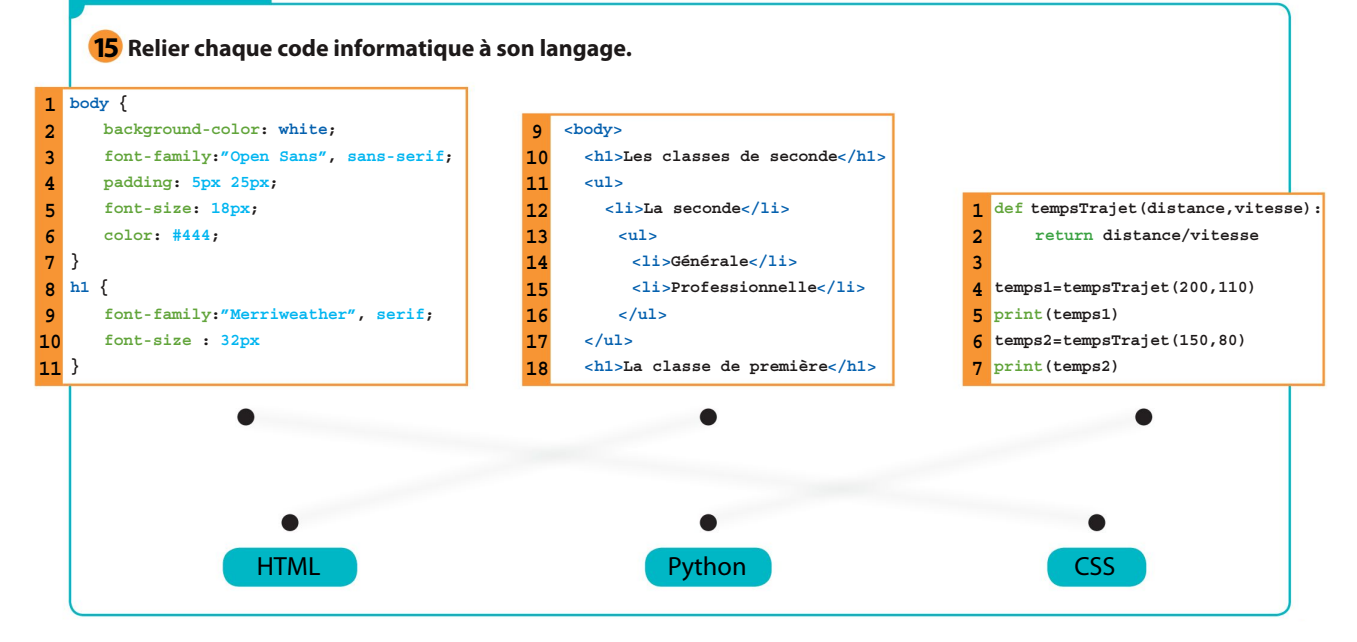

# NUMERIQUE **EXERCICES**

#### **16** Analyser une URL

#### CAPACITÉ: Décomposer l'URL d'une page

Louna souhaite accéder à la page Web intitulée : « python.html » de sa classe SNT. Le nom de domaine est : https://www.maclasse-snt.fr est structuré comme ci-dessous avec deux répertoires (« snt » et « informatique ») :

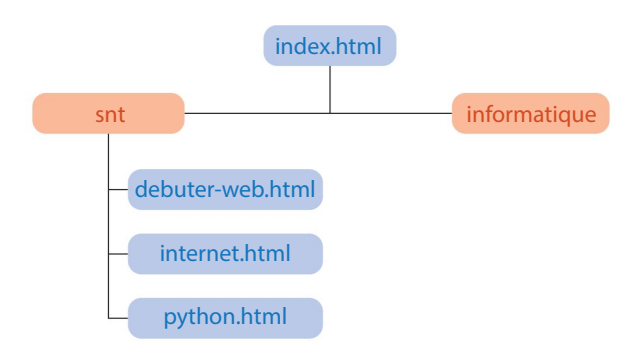

. Nommer la page HTML d'accueil du site Web.

2. Écrire l'URL complète pour atteindre la page « python.html » placée dans le dossier « snt ».

### 17 Identifier le protocole HTTP

CAPACITÉ: Décomposer le contenu d'une requête HTTP

Enzo envoie une requête HTTP avec son navigateur. Voici le code affiché :

```
GET / HTTP/1.1
Host: delagrave.fr
Accept-Language fr,fr-FR;q=0.8,en-
US;q=0.5,en;q=0.3
Date : Tue, 02 feb 2021 13:54:02 GMT
User-Agent: Mozilla/5.0 (Windows NT 10.0; …)
Gecko/20100101 Firefox/70.0
```
. Citer la date et l'heure du site Web visité.

2. Indiquer le nom du navigateur utilisé.

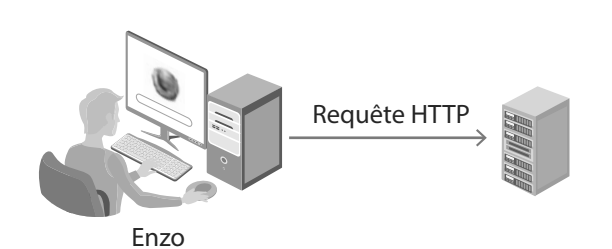

18 À la recherche du bug

CAPACITÉ: Étudier et modifier une page HTML simple

1. Repérer et corriger les deux erreurs de cet extrait de code HTML.

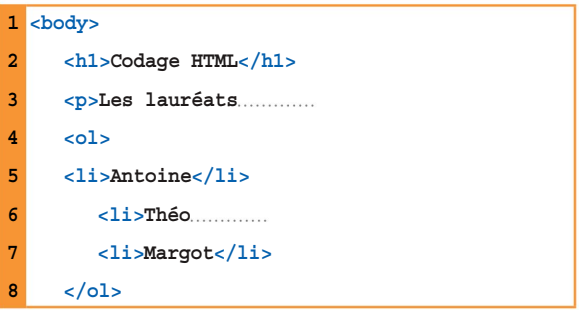

2. Expliquer le rôle des balises ouvrantes et fermantes en HTML.

### 19 Le Web

CAPACITÉ: Distinguer ce qui relève du contenu d'une page de son style de présentation

Classer dans le tableau les éléments intervenants lors de l'affichage et la consultation d'une page Web :

: <p> ; font-size : 20px ; favoris ; cookies ; background-color  $blue$ ; < a href="

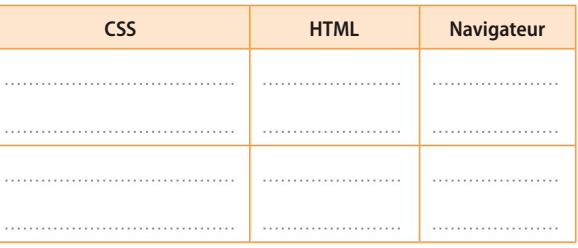

#### 20 Sécuriser sa vie privée sur le Web

CAPACITÉ: Maîtriser les réglages les plus importants d'un navigateur, sécuriser sa navigation

Cocher les options d'un navigateur qui permettent de supprimer les cookies et l'historique de navigation.

 $\Box$  Historique de navigation

**□** Connexions actives

□ Historique des formulaires et des recherches

□ Cookies

□ Cache

## http://www.prof-tc.fr SNT SNT Page 10/12

### 21 À la recherche d'un séjour linguistique

CAPACITÉ: Mener une analyse critique des résultats d'un moteur de recherche

Sarah effectue la recherche « stages linguistiques » sur Google, Qwant et DuckDuckGo.

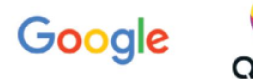

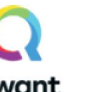

DuckDuckGo

. Citer le moteur de recherche le plus utilisé en France. Proposent-ils tous des annonces commerciales ?

2. Citer le principal avantage du référencement payant dans les résultats d'une requête.

### 22 Les liens hypertextes

CAPACITÉ: Étudier et modifier une page HTML simple

. Compléter la ligne 15 de la page index.html ci-dessous pour afficher l'image manquante du VTT. L'image est stockée dans le répertoire « images » du serveur.

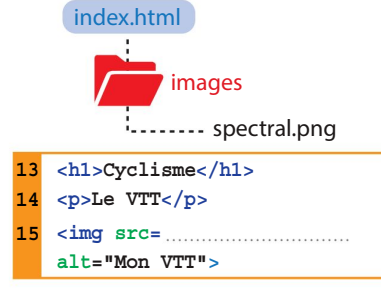

2. Citer la page de destination du lien ci-dessous.  $<$ a href $=$ " mes-sorties</a>

La page est :

### 23 Identifier le navigateur

CAPACITÉ: Maîtriser les réglages les plus importants du navigateur Citer le numéro du logiciel permettant de naviguer sur le Web.

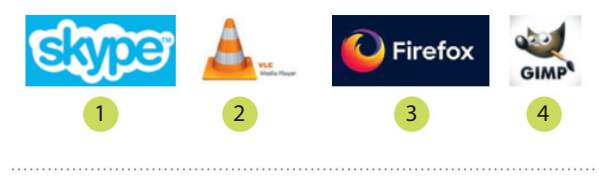

#### 24 À l'assaut du code CSS

CAPACITÉ: Distinguer ce qui relève du contenu d'une page de son style de présentation

Inès intervient dans le code CSS d'une page Web pour modifier la couleur du fond de la page par « #c2c2c2 » et diminuer la taille du Titre 1 (h1) de 48 px à 36 px.

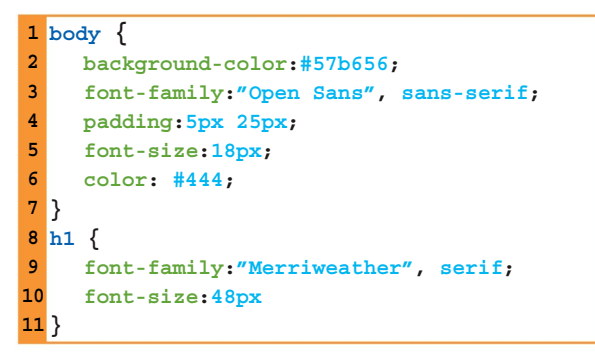

Écrire le code CSS des deux lignes à modifier.

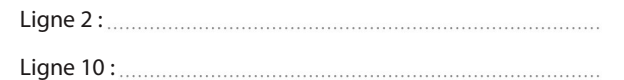

### 25 Le surf au hasard

CAPACITÉ: Mener une analyse critique des résultats d'un moteur de recherche

Dans ce graphe de liens entre quatre pages Web, la flèche allant de 1 vers 3 signifie que la page 1 référence la page 3 et l'absence de flèche de 3 vers 4 signifie que la page 3 ne référence pas la page 4.

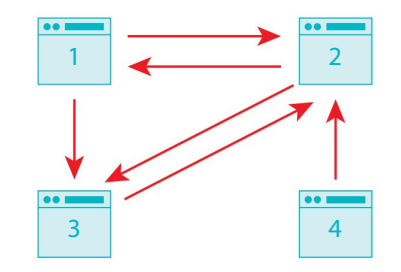

Si l'internaute part de n'importe quelle page :

1. Citer la page qui a le moins de chance de recevoir de visites et dites pourquoi.

2. Citer la page qui a le plus de chance de recevoir des visites et dites pourquoi.

http://www.prof-tc.fr SNT SNT Page 11/12

# J'évalue mes complete de la proposition de la proposition de la proposition de la proposition de la proposition<br>Complete de la proposition de la proposition de la proposition de la proposition de la proposition de la propo COMPETENCES

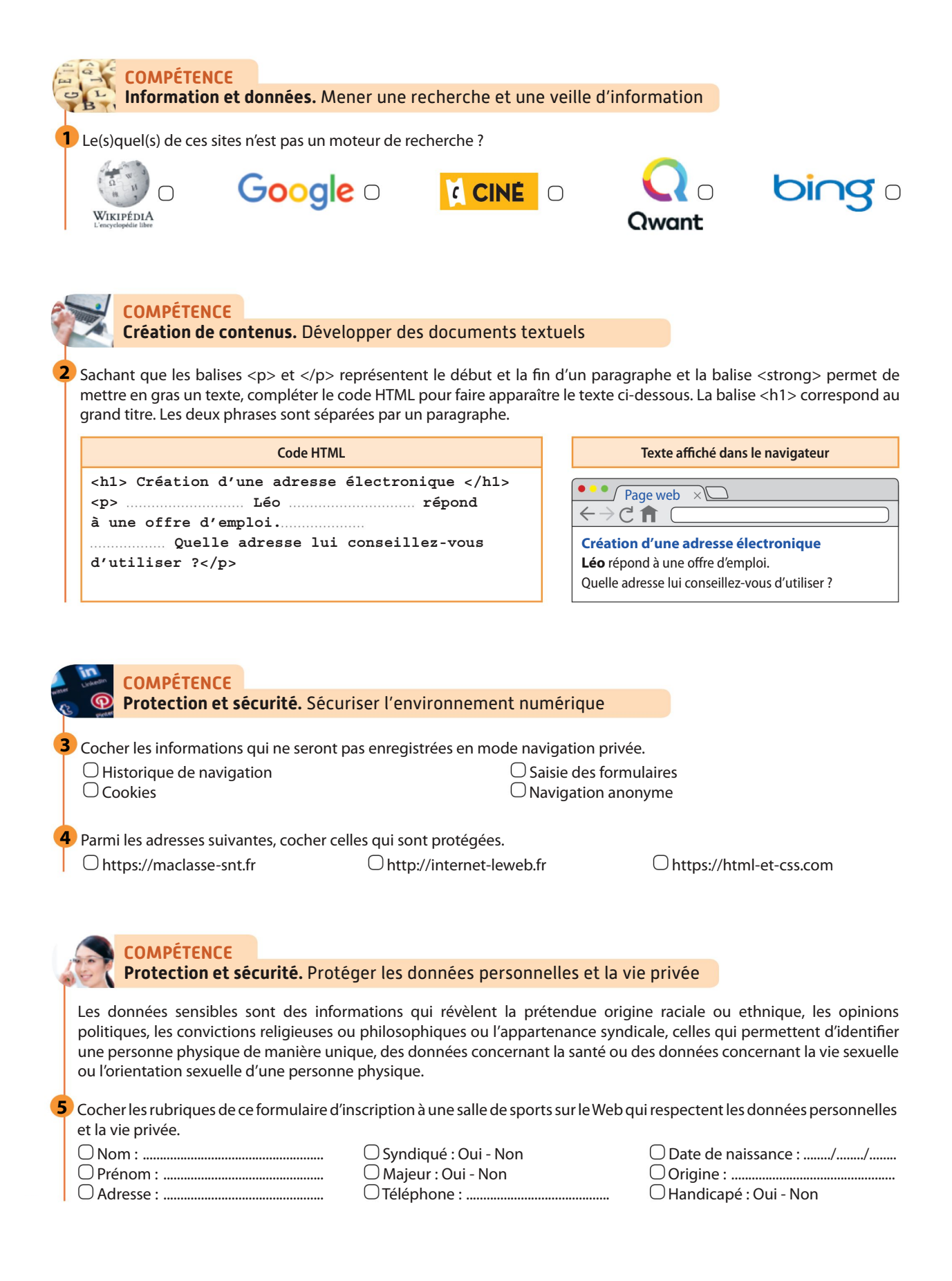

http://www.prof-tc.fr SNT SNT Page 12/12

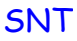